# CONTROLLER I/O LAN SITE PLAYER

Prezzo: 31.48 €

Tasse: 6.92 €

Prezzo totale (con tasse): 38.40 €

Controller a 4 ingressi fotoaccoppiati e 4 uscite digitali controllabile direttamente tramite un comune browser Internet. Utilizza un modulo SitePlayer SP1. Ideale per gestire da remoto delle abitazioni, degli ambienti lavorativi o realizzare dei controlli di tipo industriale. Il modulo SitePlayer realizza un web server cioè un dispositivo che, opportunamente collegato a una Intranet o a Internet, è in grado di rispondere alle richieste provenienti da qualsiasi browser (Internet Explorer o Netscape

per intenderci) inviando delle pagine web che rispettano le regole stabilite dal protocollo HTML. La particolarità del SitePlayer è però che le pagine inviate in risposta non sono statiche, ma al contrario risultano essere dinamiche e possono essere modificate in funzione dello stato assunto dal circuito elettronico con cui il modulo è in grado di interagire (attraverso una connessione seriale tipicamente collegata a un microcontrollore che "governa" il circuito). Inoltre il SitePlayer è in grado di ricevere "comandi" provenienti dal browser e, in funzione di questi, modificare alcuni parametri del sistema con cui interagisce. In sostanza è quindi possibile realizzare dei circuiti elettronici da comandare e controllare tramite normali pagine web, leggere lo stato assunto da diversi ingressi analogici o digitali e impostare lo stato di alcune uscite. Attenzione. Il contenitore è disponibile separatamente (vedi prodotti correlati).

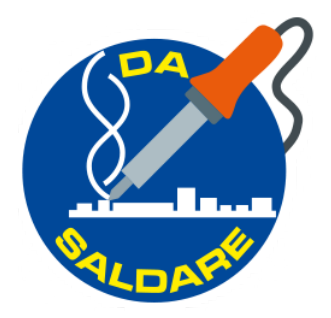

#### IMPOSTARE L'INDIRIZZO IP DEL CIRCUITO

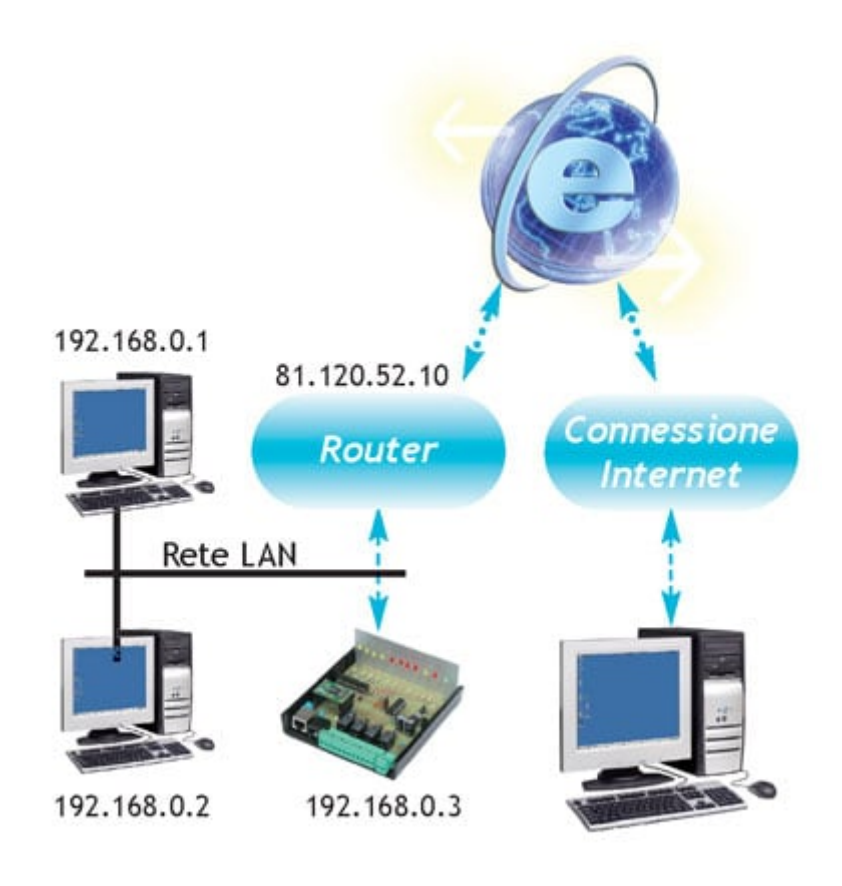

Affinché il dispositivo possa essere accessibile attraverso un browser è necessario che al circuito venga assegnato un indirizzo IP valido che lo contraddistingua all'interno della rete in cui opera. Per esempio, se si desidera che il circuito lavori all'interno di una rete locale LAN, è necessario impostargli un indirizzo IP del tipo 192.168.x.x che chiaramente non risulti essere già utilizzato da nessun altro PC o dispositivo. **Il circuito dispone di un IP di default (pari a 192.168.0.250) che**

**può essere impostato secondo la seguente procedura: all'accensione del circuito mantenere premuto per alcuni secondi il tasto P1 fino a quando il led LD7 non lampeggia.** A questo punto al sistema è stato assegnato l'IP di default e quindi è possibile accedervi mediante un browser e indicando l'indirizzo 192.168.0.250.

Nel caso che questo IP sia già utilizzato da un altro dispositivo connesso alla LAN chiaramente si verificheranno dei problemi e non risulterà possibile l'accesso al circuito; di conseguenza si rende necessario dover modificare l'IP del circuito. Per questo motivo scollegate temporaneamente l'altro dispositivo munito di IP 192.168.0.250. **Tramite browser collegatevi al circuito ed entrate nella sezione di configurazione dell'IP (link "Config IP Address"); inserite nella casella l'indirizzo da voi desiderato e selezionate "Submit"; per rendere operative le modifiche effettuate premete ora il tasto P1 presente nel circuito.** A questo punto è stato assegnato il nuovo IP; ricollegate il dispositivo caratterizzato da indirizzo 192.168.0.250 e provate ad accedere al nostro circuito specificando il nuovo IP. Se la rete LAN è munita di accesso alla rete esterna, è inoltre possibile connettersi al nostro circuito da qualsiasi PC connesso a Internet. Allo scopo bisognerà però modificare le impostazioni del router (ed eventuale firewall) che collega la LAN alla rete esterna (vi ricordiamo che a volte il router viene integrato direttamente nei sistemi utilizzati per accedere a Internet). Essendo il SitePlayer SP1 un server web, questo comunica attraverso la porta numero 80 del protocollo TCP/IP: per questo motivo bisognerà modificare le impostazioni del router (e firewall) affinché accetti su questa porta richieste provenienti dall'esterno e in modo che indirizzi tutte queste richieste al nostro dispositivo. Per realizzare l'operazione non è presente un'unica procedura standardizzata, ma dipende dal produttore e dal modello del router; allo scopo vi rimandiamo all'eventuale manuale o al servizio assistenza della casa produttrice. Vi ricordiamo infine che, per accedere dall'interno della LAN al controller input/output, bisogna specificare l'IP interno dello stesso (192.168.x.x); viceversa per accedervi dall'esterno non bisogna specificare l'IP di quest'ultimo ma quello dell'interfaccia esterna del router che fa da ponte tra la LAN e Internet (81.120.52.10 nell'esempio in figura).

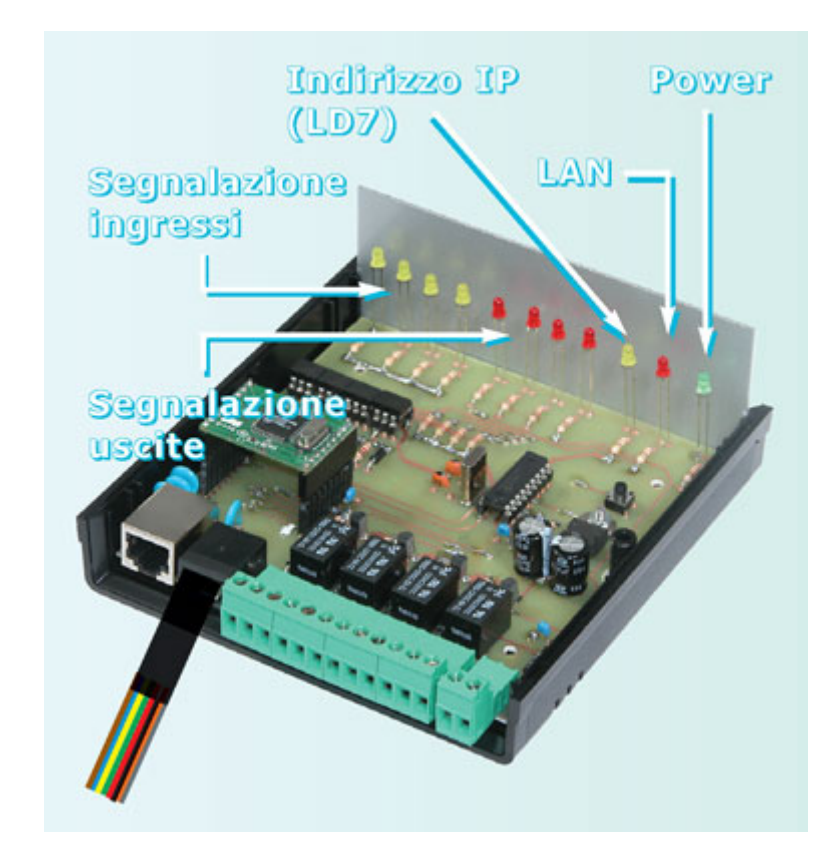

# CONNESSIONI DI INGRESSO E USCITA E LED DI VISUALIZZAZIONE

## CONNESSIONI DI INGRESSO E USCITA E LED DI VISUALIZZAZIONE

Agli undici led utilizzati nel circuito corrispondono altrettante funzioni come indicato nell'immagine. Per la connessione tra i 4 ingressi digitali e il mondo esterno, il circuito prevede un connettore femmina RJ45 ad 8 poli. Abbiamo poi previsto un cavo ad 8 fili completo da un lato di connettore RJ45 maschio. Ogni ingresso è fotoaccoppiato; per questo motivo ad ogni input sono associati due fili (rispettivamente + e -). Nella tabella in basso è indicata la corrispondenza tra conduttore (identificato dal colore) e polarità dei 4 ingressi. Le 4 uscite sono realizzate con altrettanti relè di potenza i cui contatti sono disponibili su una morsettiera.

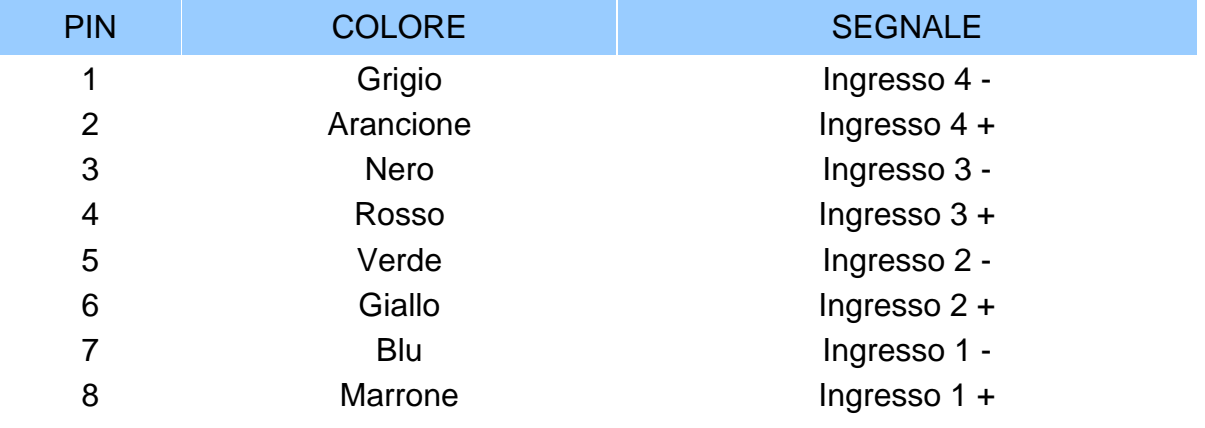

### PERSONALIZZARE IL WEBSERVER

E' possibile realizzare una propria pagina HTML personalizzata modificando quella fornita di default. Allo scopo è necessario disporre della Demoboard / Programmatore per SitePlayer, acquistabile separatamente in scatola di montaggio cod. FT497K. Occorre poi scaricare la cartella compressa SFW514 che contiene il webserver di default: una cartella Root con le pagine HTML, le immagini JPG, le SPI, etc. e il file di definizione del SitePlayer: in pratica, il modulo SitePlayer contenuto in questo kit viene fornito già programmato con le informazioni disponibili in SFW514. A questo punto è possibile modificare le pagine HTML di default, inserendo ad esempio dei loghi, cambiando le immagini dei pulsanti, cambiando lo sfondo, personalizzando i testi, etc. La o le nuove pagine HTML e le nuove immagini JPG possono essere scaricate nel SitePlayer utilizzando il programmatore FT497K. Ovviamente non bisogna modificare (rinominare) il nome dei 6 oggetti (SP Object): <rele> <ingressi> <IP1> <IP2> <IP3> <IP4>. [Download SFW514.ZIP \(48 KB\)](https://futuranet.it/futurashop/download/SitePlayer/SFW514.zip)